# User Manual

#### **Controller Bluethooth led strip 220V RGB 750W LD1050692**

### **Brief Description:**

This controller support IOS 6.0 version and Android version 4.3 above.

It can achieve remote control ,switch light,adjust brightness,CT,Dimmer,music and timer functions.There are 16 million colors and dozens of light changing modes.In addition.This controller is designed for LED strips, module etc. After easy installation and settings, you can use your Phone (IOS 6.0 or Android 4.3 version or above ) to control.It can be used widely in bedroom ,living room ,entertaining place and operating atmosphere etc.

## **Technical Specification:**

Suitable Phone OS: IOS version 6.0 above or Android 4.3 version above.

Group control quantity:8-10 lamps (Router can only connects lights)

Software language: English, Chinese, automatic recognize language according to OS.

Working Temperature:-20℃-60℃

Working Voltage: DC: 5V-24V

Output channel: 3CH/RGB,2CH/WC,CC, 1CH/DIM

Effective Remote Distance:it will depends on the router signal transmission

#### **APP installing instruction**:

APP Name: LedBle

IOS:https://itunes.apple.com/cn/app/ledble/id1072007734?mt=8

Android: http://zhushou.360.cn/detail/index/soft\_id/3186011 Google play:https://play.google.com/apps/publish/?dev\_acc=0980502793508813 5925#MarketListingPlace:p=com.feicanled.ledble QR Code:

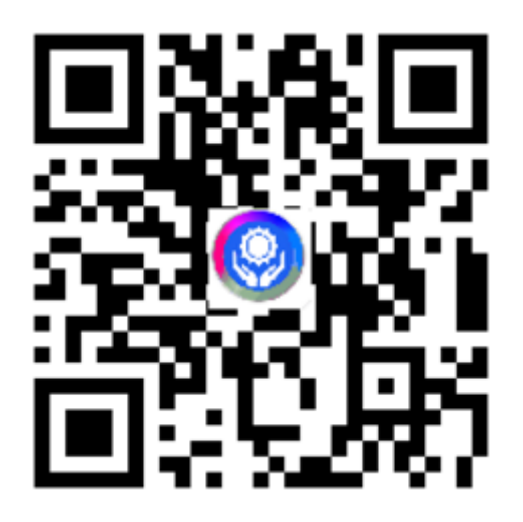

Video Tour: http://v.youku.com/v\_show/id\_XMTQ0MTU5MDQ5Mg==.html

## **software application**

 1. First Bluetooth lamp plugged in, turn on the Bluetooth mobile phone (Settings -> Bluetooth), enter LedBle software automatically scans all Bluetooth devices and automatically connect the device

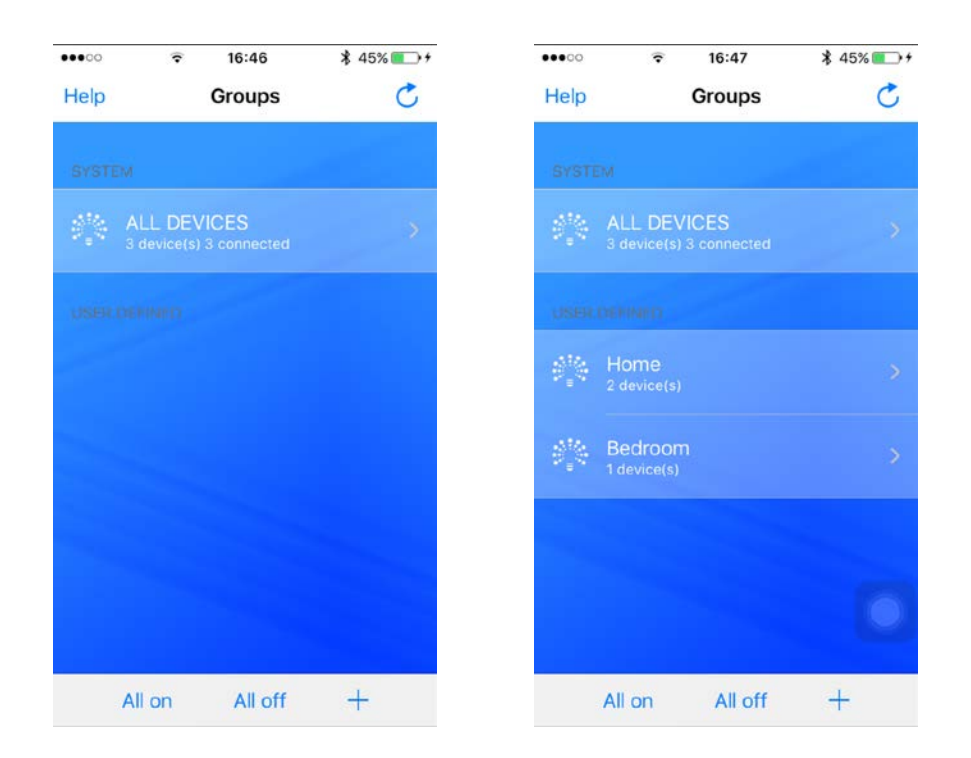

2:The system default has a total of packet, the user can customize the group, in the group switch is closed, click on the group will enter the search interface to list all devices. This interface can see the connection status of the Bluetooth device list and device, click Add a new group, the same device can be added to different groups, click unbind all equipment will lift the group Figure:

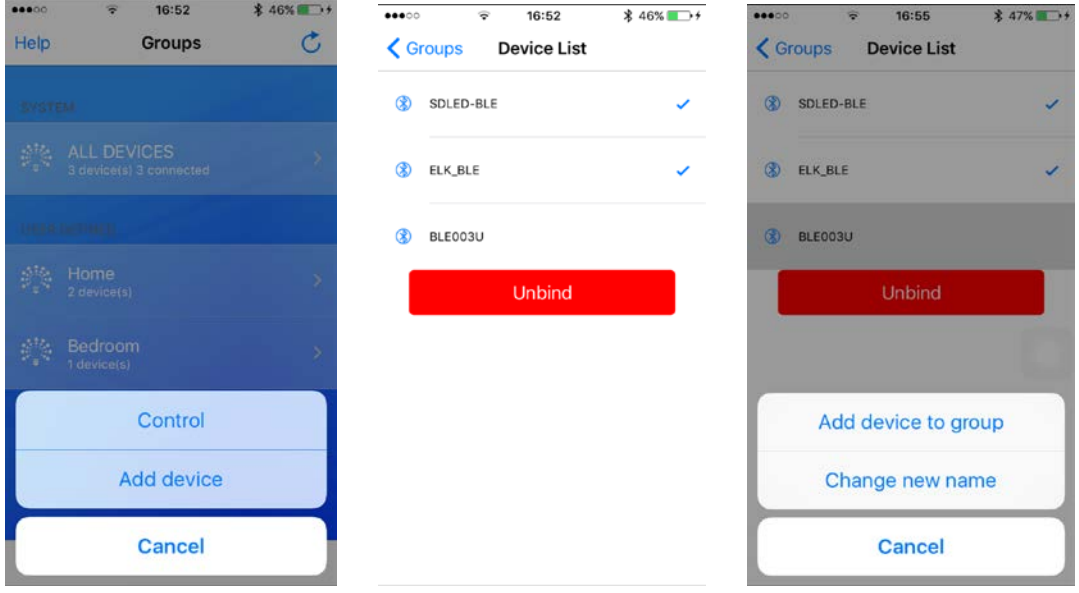

3: Click into the control interface

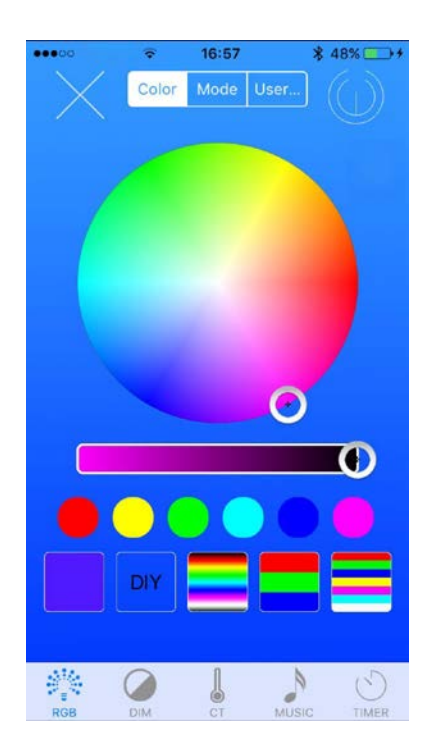

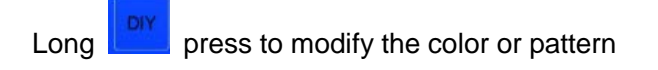

16:57  $* 48%$ Color Mode Mode User.. Color Mode Color Current Mode: Seven-color jump static yellow<br>Static cyan Static purple Tricolor jump Seven-color jump Tricolor gradient Seven-color gradient<br>Red gradient  $\overline{O}$  $\overline{\mathbf{O}}$ Speed:50 G Brightness:50 OK  $\mathsf{OK}% _{\mathsf{CL}}\times\mathsf{CK}_{\mathsf{CL}}^{\mathsf{CL}}(\mathsf{CL})$  $\mathbb{Z}_{\bullet}$ 贈  $\circledcirc$ 

#### 4: Long press DIY color and pattern can be edited

 Click the appropriate colors and modules, LED will display changes, the slider can adjust the brightness of the lamp。

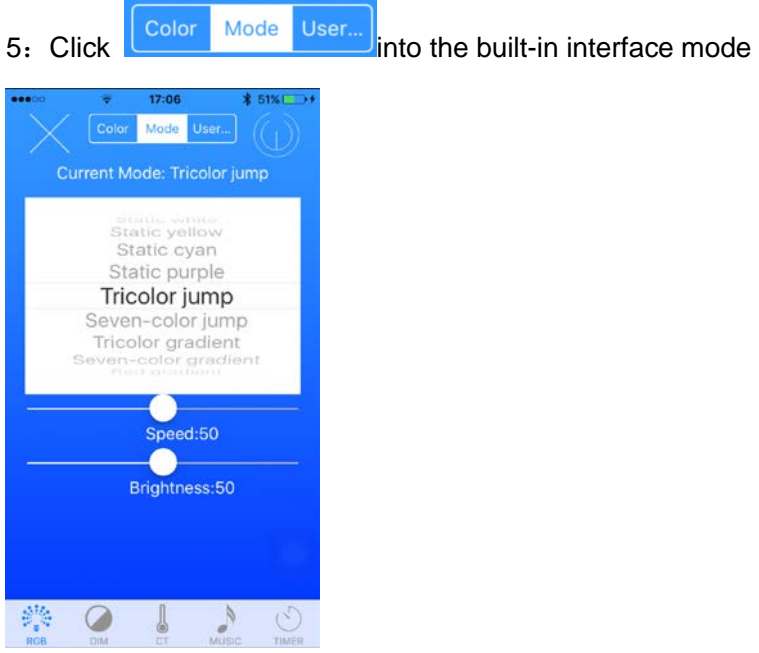

The following slider can adjust the speed and brightness; can adjust the speed of dynamic and static can only adjust the brightness。

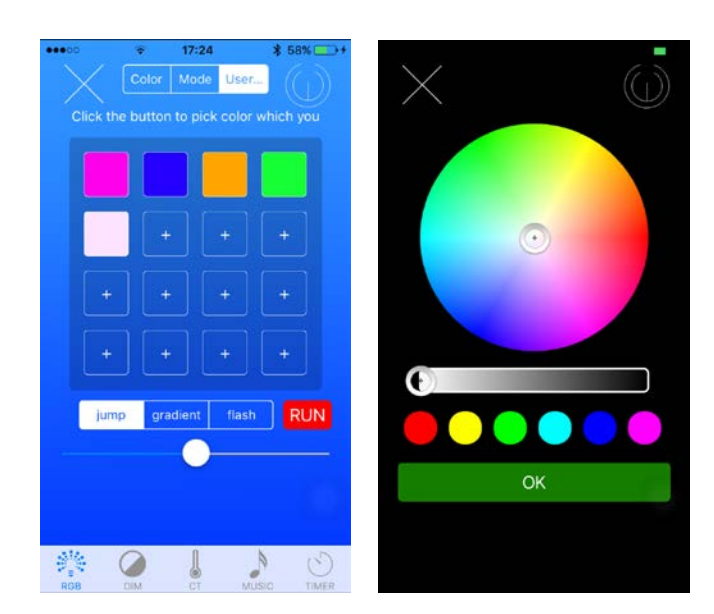

Click Color Mode User... into Userdefined the interface

you can customize the color and status and also adjust the speed

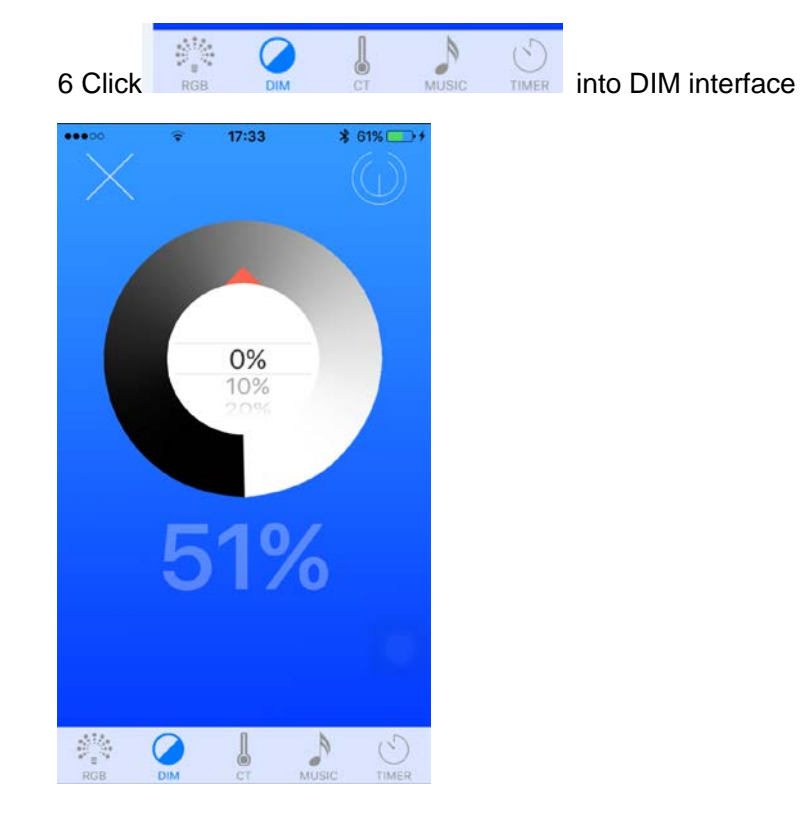

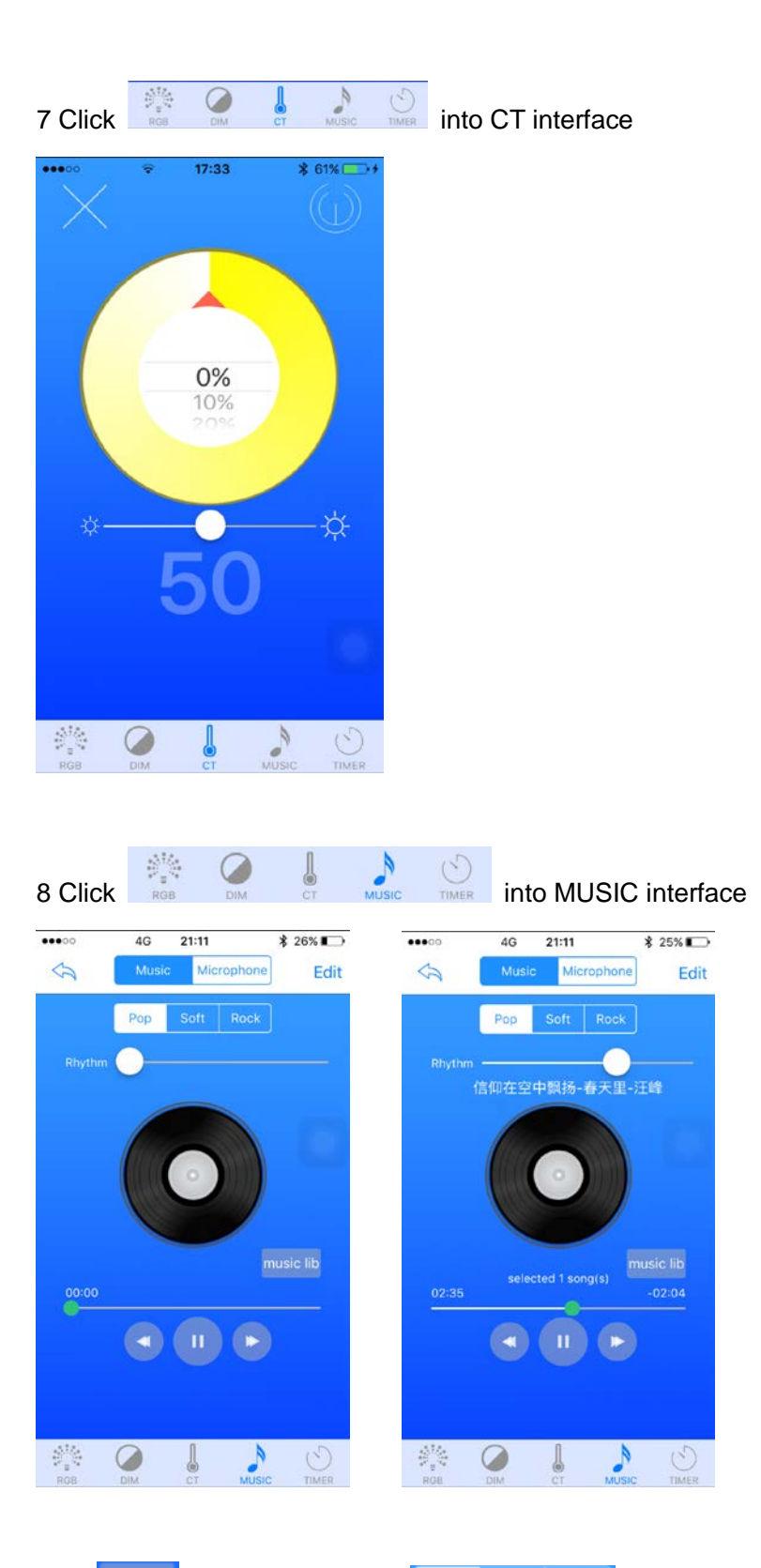

Click **Rusic lib** Add Music, Click **Pep Soft Rock** to select the output of light at different frequencies

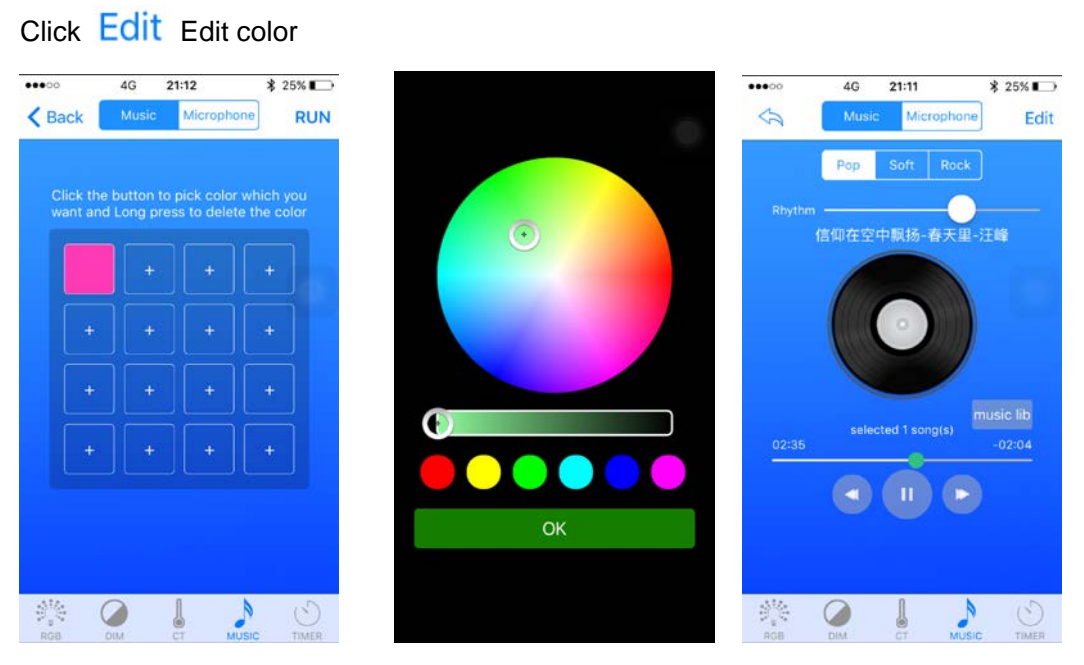

Here you can edit the output according to your color

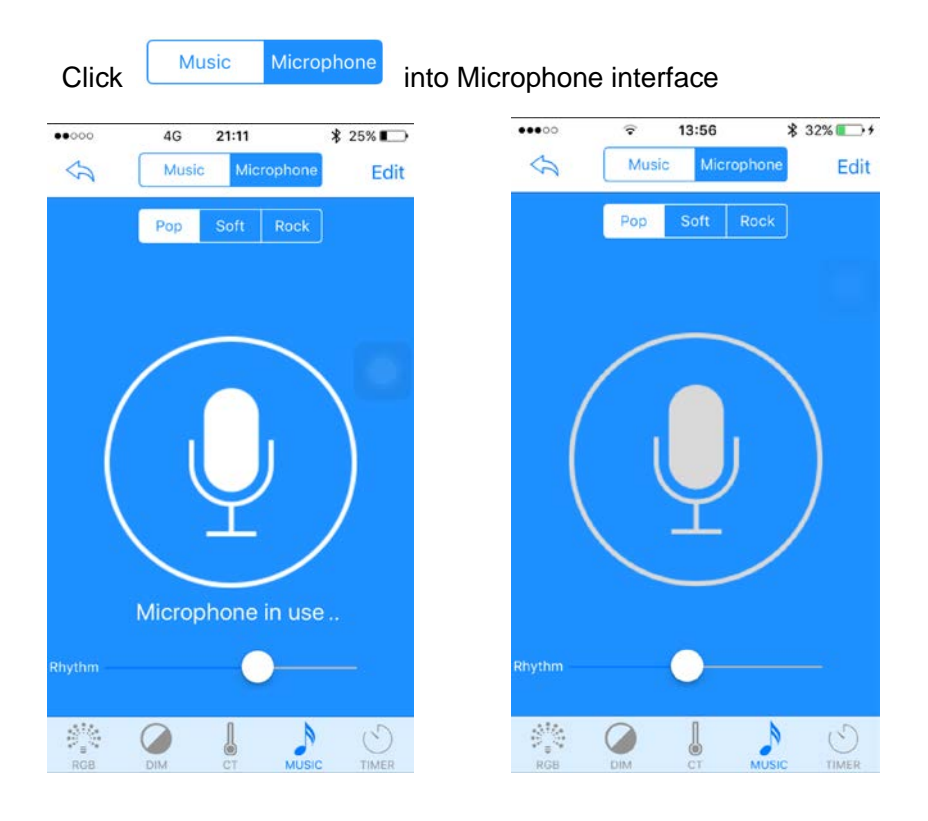

Click the microphone output can be turned off

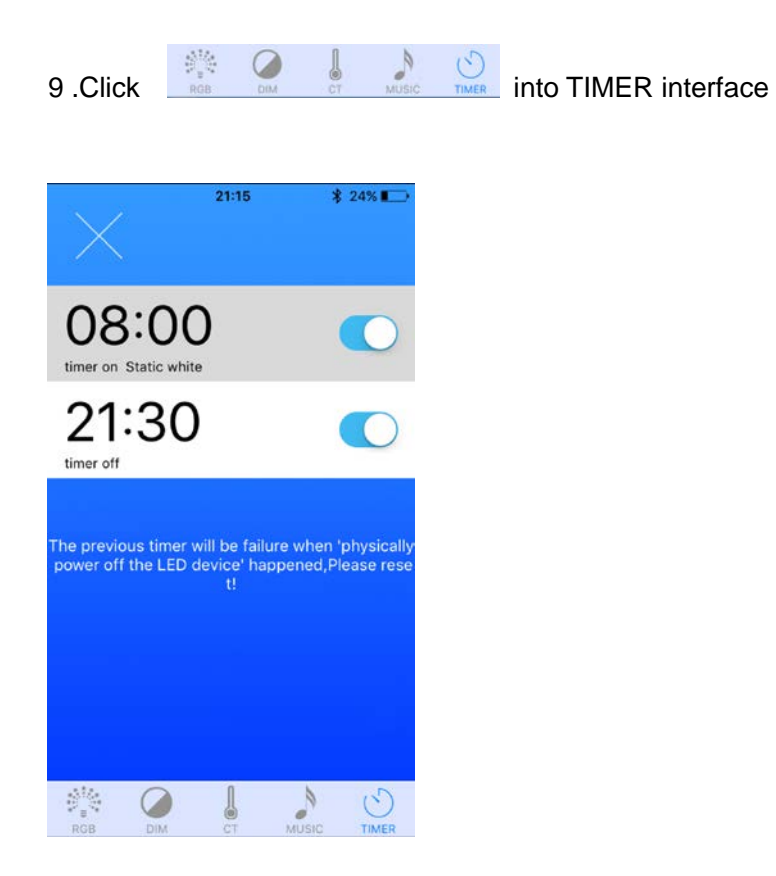

Here you can set the opening and closing time of lamps, lighting and open state